# DIPLOMADO DE PROFUNDIZACION CISCO CCNP SOLUCIÓN DE DOS ESCENARIOS PRESENTES EN ENTORNOS CORPORATIVOS BAJO EL USO DE TECNOLOGÍA CISCO

HOSSMAN ENRIQUE GARCIA

UNIVERSIDAD NACIONAL ABIERTA Y A DISTANCIA

ESCUELA DE CIENCIAS BÁSICAS, TECNOLOGÍA E INGENIERÍA

INGENIERÍA ELECTRÓNICA

**CARTAGENA** 

2020

# DIPLOMADO DE PROFUNDIZACION CISCO CCNPSOLUCIÓN DE DOS ESCENARIOS PRESENTES EN ENTORNOS CORPORATIVOS BAJO EL USO DE TECNOLOGÍA CISCO

HOSSMAN ENRIQUE GARCIA

# DIPLOMADO DE OPCIÓN DE GRADO PRESENTADO PARA OPTAR EL TÍTULO DE INGENIERÍA ELECTRÓNICA

**Director** 

GERARDO GRANADOS ACUÑA

# UNIVERSIDAD NACIONAL ABIERTA Y A DISTANCIA

ESCUELA DE CIENCIAS BÁSICAS, TECNOLOGÍA E INGENIERÍA

INGENIERÍA ELECTRÓNICA

CARTAGENA

2020

NOTA DE ACEPTACIÓN:

Firma del presidente del jurado

Firma del jurado

Firma del jurado

CARTAGENA, (noviembre 30, 2020)

#### **AGRADECIMIENTO**

<span id="page-3-0"></span>A Dios, a la Universidad Nacional Abierta (UNAD), al excelente equipo de profesores, a las personas que llevan muchos años a cargo del registro y control, a mis padres, sus palabras siempre me han animado a mí, y a mi esposa, y a toda la participación académica. Para aquellos alumnos que se han convertido en hermanos virtuales, trabajando juntos todos los días

# **TABLA DE CONTENIDO**

<span id="page-4-0"></span>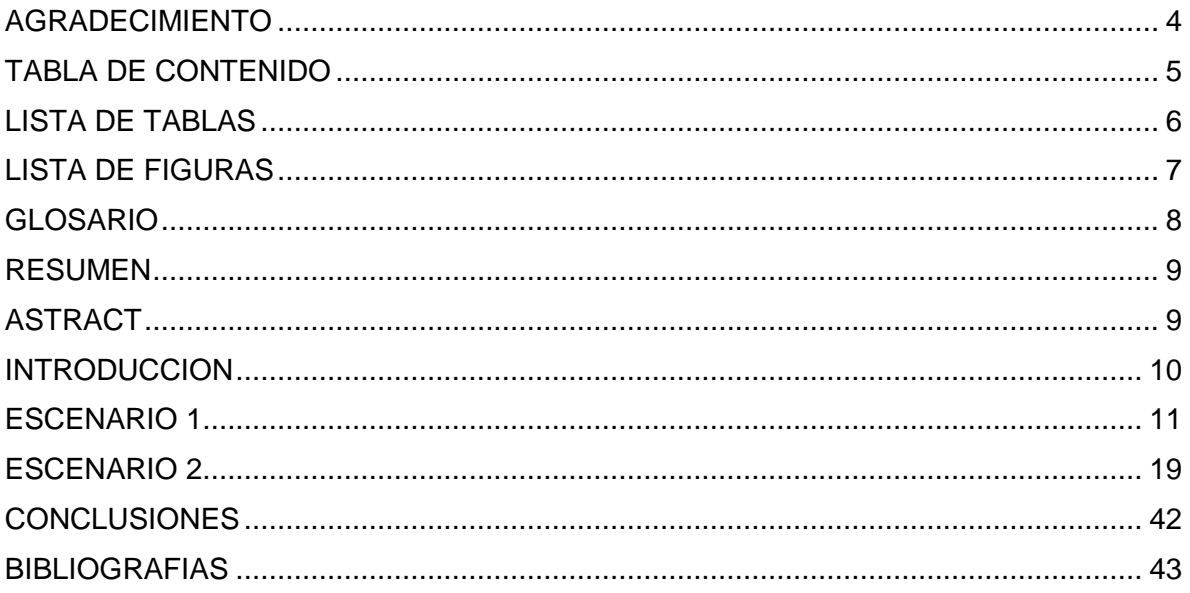

# **LISTA DE TABLAS**

<span id="page-5-0"></span>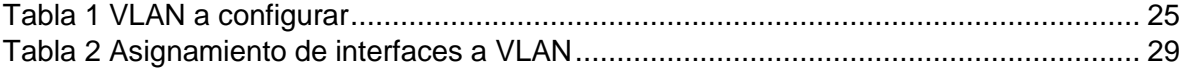

# **LISTA DE FIGURAS**

<span id="page-6-0"></span>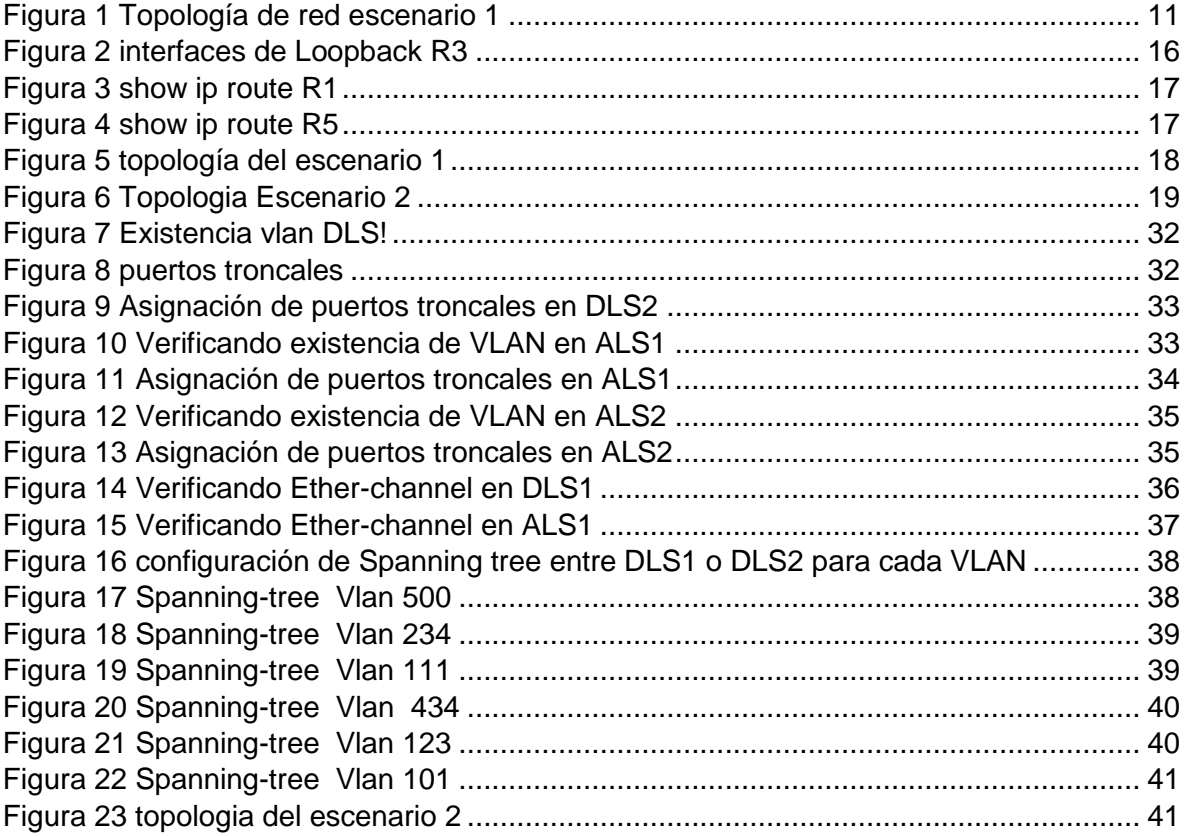

## **GLOSARIO**

<span id="page-7-0"></span>**Protocolo de enrutamiento**: grupo de reglas utilizadas por un router cuando se comunica con otro dispositivo igual con el fin de compartir información de enrutamiento, normalmente es usado para construir y mantener las tablas de enrutamiento

**VLAN:** Se conoce como Virtual LAN o VLAN a una división de carácter lógico del dominio de Broadcast a nivel de la Capa 2 del modelo OSI. Se trata, por tanto, de una agrupación de un conjunto de dispositivos que pueden mantener comunicación entre sí.

**RED LAN:** Red de Área Local, es una red de diferentes computadores conectados entre sí, bien sea en un área pequeña, como un edificio o una habitación, lo que permite a los usuarios enviar, compartir y recibir archivos

**DIRECCION IP:** Es un número que identifica de forma única a una interfaz en red de cualquier dispositivo conectado a ella que utilice el protocolo IP (Internet Protocol), que corresponde al nivel de red del modelo TCP/IP.

**MASCARA DE RED**: Es una combinación de bits que sirve para delimitar el ámbito de una red de ordenadores. Su función es indicar a los dispositivos qué parte de la dirección IP es el número de la red, incluyendo la subred, y qué parte es la correspondiente al host

**Router** Es un instrumento que lleva el tráfico a la red, producto delhardware que permite interconectarlos computadores

**CCNP**: Certificación en Routing y Switching, expedida por la compañía CISCO

**DHCP:** Configuración Dinámica de protocolos para host; encargado de proveer de direccionamiento IP a dispositivos de forma automática.

8

#### **RESUMEN**

En el siguiente trabajo, se desarrollarán dos escenarios propuesto en diplomado de profundización CISCO CCNP, estos son SWITCH y route. Tiene como objetivo de evaluar las competencias y habilidades adquiridas durante todo el curso. Comprender el funcionamiento de los dispositivos que conforman las nueva tecnología ELECTRONICA es esencial en el funcionamiento y ENRUTAMIENTO de las REDES de comunicaciones, la forma de mejorarla CONMUTACION y hacer que se adapten a cada necesidad en particular. Para constancia del trabajo se evidencias las configuraciones de cada dispositivo en los simuladores GNS3 y Packet Tracer

Palabras Clave: CISCO, CCNP, Conmutación, Enrutamiento, Redes, Electrónica

#### **ASTRACT**

In the following work, two scenarios proposed in the CISCO CCNP deepening diploma will be developed, these are SWITCH and route. Its objective is to assess the skills and abilities acquired throughout the course. Understanding the operation of the devices that make up the new ELECTRONIC technology is essential in the operation and ROUTING of communication NETWORKS, the way to improve COMMUTATION and make them adapt to each particular need. For proof of work, the configurations of each device are evidenced in the GNS3 and Packet Tracer simulators.

Keywords: CISCO, CCNP, Routing, Swicthing, Networking, Electronics

#### **INTRODUCCION**

Por medio del presente trabajo se pretende dejar evidencia de las actividades requeridas para el trabajo final pruebas de habilidades prácticas de CISCO CCNP, como se proporciona en la guía de actividades cuyo objetivo es que se aplique los conocimientos y destrezas aprendidos durante el desarrollo presente diplomado, lo esencial es poner a prueba los niveles de comprensión y solución de problemas relacionados con diversos aspectos de Networking.

Escenario 1: Aplicamos las configuraciones iniciales y los protocolos de enrutamiento para los routers R1, R2, R3, R4 Y R5 según el diagrama asignado en el escenario 1. Sin la asignacion passwords en los routers. Y se configuraron las interfaces con las direcciones que se muestran en la topología de red.

Escenario 2:La empresa de comunicaciones presenta una estructura Core acorde a la topología de red, en donde el estudiante será el administrador de la red, el cual deberá configurar e interconectar entre sí cada uno de los dispositivos que forman parte del escenario, acorde con los lineamientos establecidos para el direccionamiento IP, etherchannels, VLAN's y demás aspectos que forman parte del escenario propuesto.

# **ESCENARIO 1**

## <span id="page-10-0"></span>Teniendo en la cuenta la siguiente imagen:

<span id="page-10-1"></span>Figura 1 Topología de red escenario 1

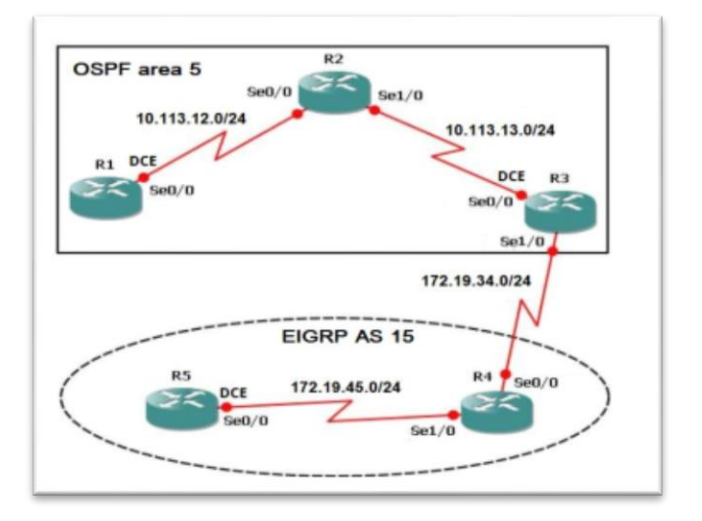

*Fuente: tomado de Prueba de habilidades Ccnp 2020, Cisco Academy*

1. Aplique las configuraciones iniciales y los protocolos de enrutamiento para los routers R1, R2, R3, R4 y R5 según el diagrama. No asigne passwords en los routers. Configurar las interfaces con las direcciones que se muestran en la topología de red.

2. Cree cuatro nuevas interfaces de Loopback en R1 utilizando la asignación de direcciones 10.1.0.0/22 y configure esas interfaces para participar en el área 5 de OSPF.

3. Cree cuatro nuevas interfaces de Loopback en R5 utilizando la asignación de direcciones 172.5.0.0/22 y configure esas interfaces para participar en el Sistema Autónomo EIGRP 15.

4. Analice la tabla de enrutamiento de R3 y verifique que R3 está aprendiendo las nuevas interfaces de Loopback mediante el comando show ip route.

5. Configure R3 para redistribuir las rutas EIGRP en OSPF usando el costo de 50000 y luego redistribuya las rutas OSPF en EIGRP usando un ancho de banda T1 y 20,000 microsegundos de retardo.

6. Verifique en R1 y R5 que las rutas del sistema autónomo opuesto existen en su tabla de enrutamiento mediante el comando show ip route.

# **DESARROLLO**

1. Aplique las configuraciones iniciales y los protocolos de enrutamiento para los routers R1, R2, R3, R4 y R5 según el diagrama. No asigne passwords en los routers. Configurar las interfaces con las direcciones que se muestran en la topología de red

#### **R1**

R1(config)#interface s0/0/0 R1(config-if)#bandwidth 128000 R1(config-if)#ip address 10.113.12.1 255.255.255.0 R1(config-if)#no shutdown R1(config-if)#exit R1(config)#router ospf 1 R1(config-router)#network 10.113.12.0 0.0.0.255 area 5 **R2** R2(config)#interfaces0/0/0 R2(config-if)#ip address 10.113.12.2 255.255.255.0 R2(config-if)#no shutdown R2(config-if)#interfaces0/0/1 R2(config-if)#ip address 10.113.13.1 255.255.255.0

```
R2(config-if)#no shutdown
R2(config-if)#exit
R2(config)#router ospf 1
R2(config-router)#network 10.113.12.0 0.0.0.255 area 5
R2(config-router)#network 10.113.13.0 0.0.0.255 area 5
```
R3(config)#interfaces0/0/1

R3(config-if)#bandwidth 128000

R3(config-if)#ip address 10.113.13.2 255.255.255.0

R3(config-if)#no shutdown

R3(config-if)#int s0/0/0

R3(config-if)#ip address 172.19.34.1 255.255.255.0

R3(config-if)#no shutdown

R3(config-if)#exit

R3(config)#router ospf 1

R3(config-router)#network 10.113.13.0 0.0.0.255 area 5

R3(config-router)#exit

R3(config)#router eigrp 15

R3(config-router)#network 172.19.34.0 0.0.0.255

#### **R4**

R4(config)#interfaces0/0/0

R4(config-if)#ip address 172.19.34.2 255.255.255.0

R4(config-if)#no shutdown

R4(config-if)#interfaces0/0/1

R4(config-if)#ip address 172.19.45.1 255.255.255.0

R4(config-if)#no shutdown

R4(config-if)#exit

R4(config)#router eigrp 15

R4(config-router)#network 172.19.34.0 0.0.0.255

R4(config-router)#network 172.19.45.0 0.0.0.255

```
R5(config)#interface s0/0/1
R5(config-if)#bandwidth 128000
R5(config-if)#ip address 172.19.45.2 255.255.255.0
R5(config-if)#no shutdown 
R5(config-if)#exit 
R5(config)#router eigrp 15
R5(config-router)#network 172.19.45.0 0.0.0.255
2.Cree cuatro nuevas interfaces de Loopback en R1 utilizando la asignación de 
direcciones 10.1.0.0/22 y configure esas interfaces para participar en el área 5 de 
OSPF.
```
# **R1**

R1(config)#interface loopback 0 R1(config-if)#ip address 10.1.0.1 255.255.252.0 R1(config-if)#interface loopback 1 R1(config-if)#ip address 10.1.4.1 255.255.252.0 R1(config-if)#interface loopback 2 R1(config-if)#ip address 10.1.8.1 255.255.252.0 R1(config-if)#interface loopback 3 R1(config-if)#ip address 10.1.12.1 255.255.252.0 R1(config-if)#exit R1(config)#router ospf 1 R1(config)# network 10.1.0.0 0.0.3.255 area 5 R1(config)# network 10.1.4.0 0.0.3.255 area 5 R1(config)#network 10.1.8.0 0.0.3.255 area 5 R1(config)#network 10.1.12.0 0.0.3.255 area 5 3. Cree cuatro nuevas interfaces de Loopback en R5 utilizando la asignación de direcciones 172.5.0.0/22 y configure esas interfaces para participar en el Sistema Autónomo EIGRP 15.

R5(config)#interface loopback 0 R5(config-if)#ip address 172.5.0.1 255.255.252.0 R5(config-if)#interface loopback 1 R5(config-if)#ip address 172.5.4.1 255.255.252.0 R5(config-if)#interface loopback 2 R5(config-if)#ip address 172.5.8.1 255.255.252.0 R5(config-if)#interface loopback 3 R5(config-if)#ip address 172.5.12.1 255.255.252.0 R5(config-if)#exit R5(config)#router eigrp 15 R5(config-router)#network 172.5.0.0 0.0.3.255 R5(config-router)#network 172.5.4.0 0.0.3.255 R5(config-router)#network 172.5.8.0 0.0.3.255 R5(config-router)#network 172.5.12.0 0.0.3.255 R5(config)#exit

<span id="page-14-0"></span>Analice la tabla de enrutamiento de R3 y verifique que R3 está aprendiendo las nuevas interfaces de Loopback mediante el comando show ip route.

#### Figura 2 interfaces de Loopback R3

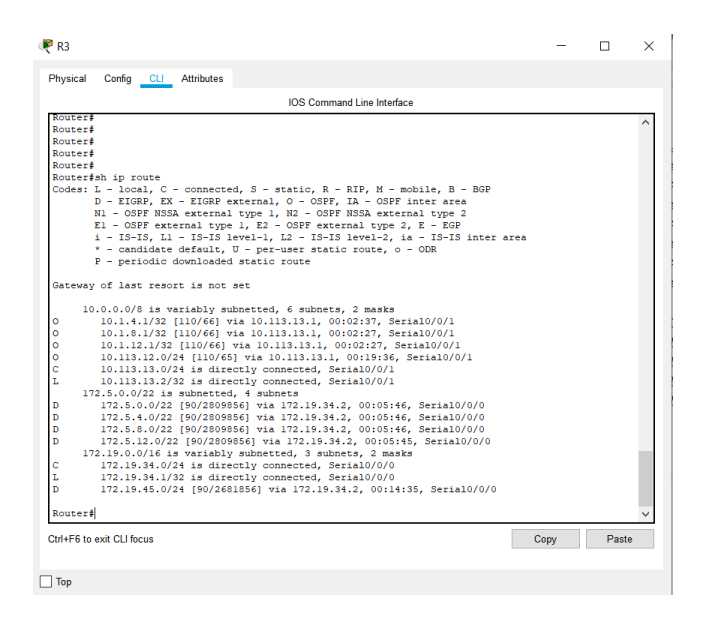

Las redes loopback están aprendidas y se representan por las letras O de ospf y D en eigrp

Configure R3 para redistribuir las rutas EIGRP en OSPF usando el costo de 50000 y luego redistribuya las rutas OSPF en EIGRP usando un ancho de banda T1 y 20,000 microsegundos de retardo.

```
R3(config)#router ospf 1
```
R3(config-router)#redistribute eigrp 15 metric 50000 subnets

```
R3(config)#exit
```

```
R3(config)#router eigrp 15
```

```
R3(config-router)#redistribute ospf 1 metric 1544 20000 255 1 1500
```

```
R3(config)#exit
```
Verifique en R1 y R5 que las rutas del sistema autónomo opuesto existen en su tabla de enrutamiento mediante el comando show ip route.

#### <span id="page-16-0"></span>Figura 3 show ip route R1

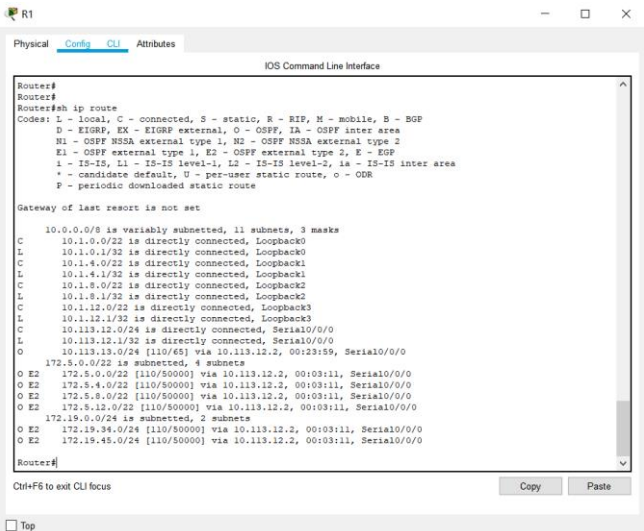

## **R5**

#### <span id="page-16-1"></span>Figura 4 show ip route R5

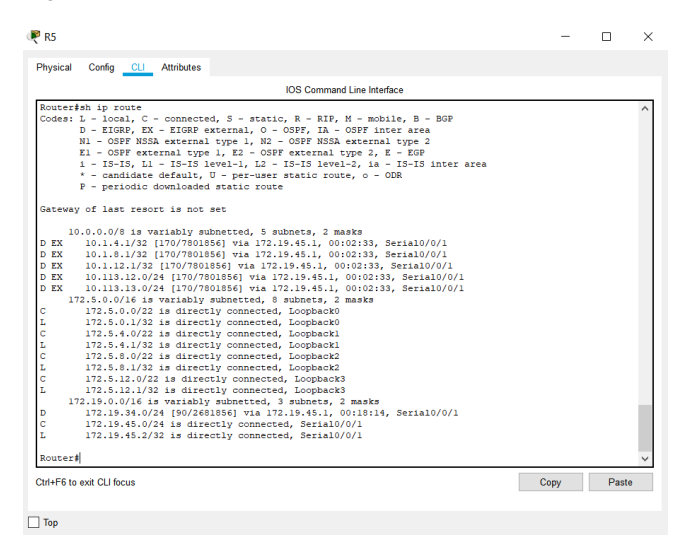

# <span id="page-17-1"></span>Figura 5 topología del escenario 1

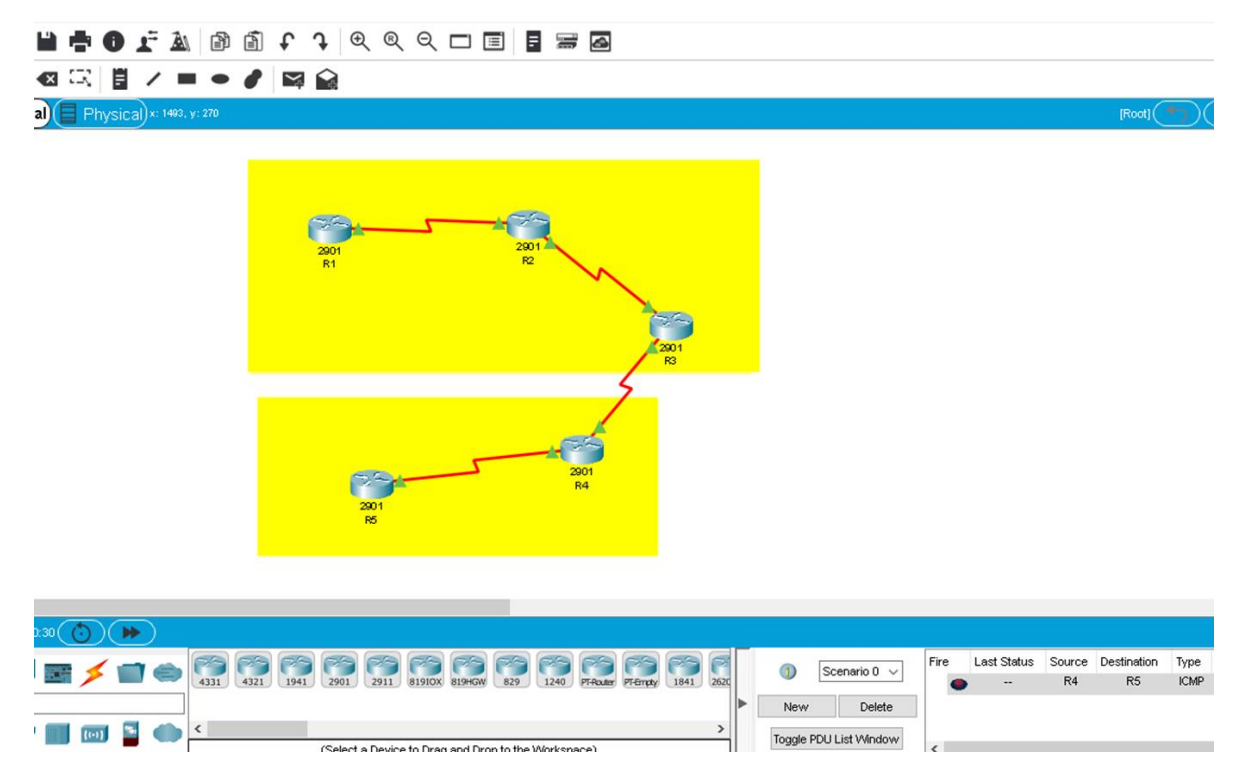

<span id="page-17-0"></span>*Fuente: elaboración propia*

## **ESCENARIO 2**

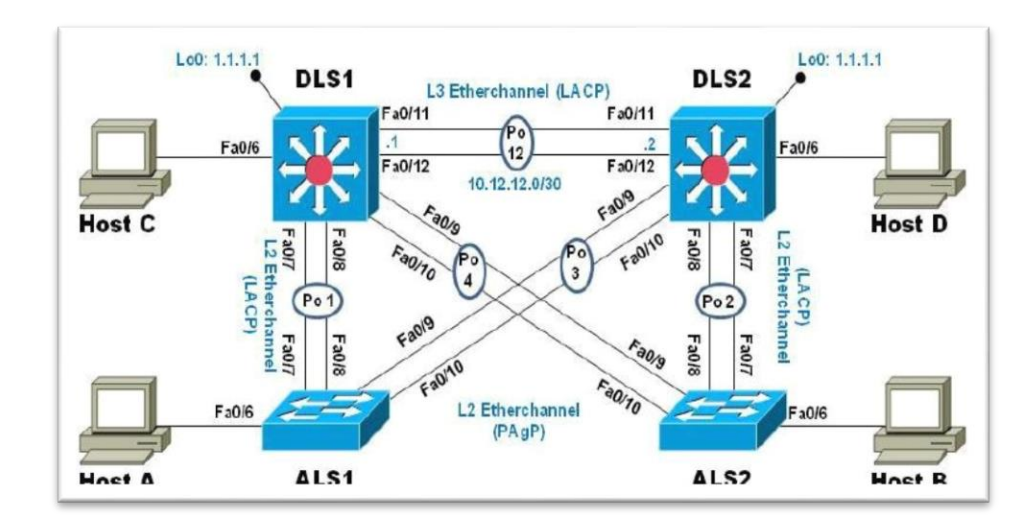

<span id="page-18-0"></span>Figura 6 Topología Escenario 2

*Fuente: tomado de Prueba de habilidades Ccnp 2020, Cisco Academy*

## **Parte 1: Configurar la red de acuerdo con las especificaciones.**

a . Apagar todas las interfaces en cada switch.

# **DLS1:**

```
DLS1#conf t
DLS1(config)#int range fa0/1-24
DLS1(config-if-range)#shut
DLS1(config-if-range)#exit
DLS2:
DLS2#conf t
DLS2(config)#int range fa0/1-24
DLS2(config-if-range)#shut
DLS2(config-if-range)#exit
```
# **ALS1:**

ALS1#conf t ALS1(config)#int range fa0/1-24 ALS1(config-if-range)#shut ALS1(config-if-range)#exit **ALS2:**

ALS2#conf t ALS2(config)#int range fa0/1-24 ALS2(config-if-range)#shut ALS2(config-if-range)#exit

b. Asignar un nombre a cada switch acorde al escenario establecido.

# **DLS1:**

DLS1#conf t DLS1(config)#hostname DLS1

# **DLS2:**

DLS2#conf t DLS2(config)#hostname DLS2

# **ALS1:**

ALS1#conf t ALS1(config)#hostname ALS1

# **ALS2:**

ALS2#conf t ALS2(config)#hostname ALS2

- c. Configurar los puertos troncales y Port-channels tal como se muestra en el diagrama.
- 1. La conexión entre DLS1 y DLS2 será un EtherChannel capa-3 utilizando LACP. Para DLS1 se utilizará la dirección IP 10.12.12.1/30 y para DLS2 utilizará 10.12.12.2/30.

2. b. Los Port-channels en las interfaces fa0/7 y fa0/8 utilizarán LACP.

- 3. c. Los Port-channels en las interfaces fa0/9 y fa0/10 utilizará PAgP.
- 4. Todos los puertos troncales serán asignados a la VLAN 500 como la
- a. VLAN nativa.

Configuramos una Vlan de administración para DLS1 y DLS2:

DLS1(config)#interface vlan 99 DLS1(config-if)#ip address 10.12.12.1 255.255.255.252 DLS1(config-if)#no shut DLS2(config)#interface vlan 99 DLS2(config-if)#ip address 10.12.12.2 255.255.255.252 DLS2(config-if)#no shut

Configuramos los puertos troncales:

# **DLS1:**

DLS1(config)#interface range fa0/7-12 DLS1(config-if-range)#switchport trunk native vlan 500 DLS1(config-if-range)#switchport mode trunk DLS1(config-if-range)#switchport nonegotiate DLS1(config-if-range)#no shut DLS1(config-if-range)#exit

## **DLS2:**

DLS2(config)#interface range fa0/7-12 DLS2(config-if-range)#switchport trunk native vlan 500 DLS2(config-if-range)#switchport mode trunk DLS2(config-if-range)#switchport nonegotiate

```
DLS2(config-if-range)#no shut
DLS2(config-if-range)#exit
```
**ALS1:**

ALS1(config)#interface range fa0/7-12 ALS1(config-if-range)#switchport trunk native vlan 500 ALS1(config-if-range)#switchport mode trunk ALS1(config-if-range)#no shut ALS1(config-if-range)#exit **ALS2:**

ALS2(config)#interface range fa0/7-12 ALS2(config-if-range)#switchport trunk native vlan 500 ALS2(config-if-range)#switchport mode trunk ALS2(config-if-range)#no shut ALS2(config-if-range)#exit

## **Configuramos la conexión entre DLS1 y DLS2 para usar EtherChannel con LACP:**

El primer paso es desactivar las interfaces en ambos switch para que Misconfig Guard no las coloque en estado error disabled.

#### **DLS1:**

DLS1(config)# interface range fa0/11-12 DLS1(config-if-range)# shutdown DLS1(config-if-range)# channel-group 2 mode active DLS1(config-if-range)# no shutdown **DLS2:** DLS2(config)# interface range fa0/11-12

DLS2(config-if-range)# shutdown DLS2(config-if-range)# channel-group 2 mode active DLS2(config-if-range)# no shutdown

#### **Configuramos Port-channel para la conexión entre DLS1 y ALS1 con LACP: DLS1:**

DLS1(config)# interface range fa0/7-8 DLS1(config-if-range)# shutdown DLS1(config-if-range)# channel-group 1 mode active DLS1(config-if-range)# no shutdown

# **ALS1:**

ALS1(config)# interface range fa0/7-8 ALS1(config-if-range)# shutdown ALS1(config-if-range)# channel-group 1 mode active ALS1(config-if-range)# no shutdown

### **Configuramos Port-channel para la conexión entre DLS1 y ALS2 con LACP: DLS2:**

DLS2(config)# interface range fa0/7-8 DLS2(config-if-range)# shutdown DLS2(config-if-range)# channel-group 3 mode active DLS2(config-if-range)# no shutdown

## **ALS2:**

ALS2(config)# interface range fa0/7-8 ALS2(config-if-range)# shutdown ALS2(config-if-range)# channel-group 3 mode active ALS2(config-if-range)# no shutdown

#### **Configuramos Port-channel para la conexión entre DLS1 y ALS2 con PAgP: DLS1:**

DLS1(config)# interface range fa0/9-10 DLS1(config-if-range)# shutdown DLS1(config-if-range)# channel-group 4 mode desirable DLS1(config-if-range)# no shutdown

#### **ALS2:**

ALS2(config)# interface range fa0/9-10 ALS2(config-if-range)# shutdown ALS2(config-if-range)# channel-group 4 mode desirable ALS2(config-if-range)# no shutdown

### **Configuramos Port-channel para la conexión entre DLS2 y ALS1 con PAgP: DLS2:**

DLS2(config)# interface range fa0/9-10 DLS2(config-if-range)# shutdown DLS2(config-if-range)# channel-group 5 mode desirable DLS2(config-if-range)# no shutdown

# **ALS1:**

ALS1(config)# interface range fa0/9-10

ALS1(config-if-range)# shutdown

ALS1(config-if-range)# channel-group 5 mode desirable

ALS1(config-if-range)# no shutdown

d. Configurar DLS1, ALS1, y ALS2 para utilizar VTP versión 3.

1. Utilizar el nombre de dominio CISCO con la contraseña ccnp321

2. Configurar DLS1 como servidor principal para las VLAN.

3. Configurar ALS1 y ALS2 como clientes VTP.

# **DLS1:**

DLS1(config)# vtp domain CISCO DLS1(config)# vtp version 2 DLS1(config)# vtp mode server DLS1(config)# vtp password ccnp321

#### **ALS1:**

```
ALS1(config)# vtp domain CISCO
ALS1(config)# vtp version 2
ALS1(config)# vtp mode client
ALS1(config)# vtp password ccnp321
ALS1(config)# end
ALS2:
ALS2(config)# vtp domain CISCO
```
ALS2(config)# vtp version 2 ALS2(config)# vtp mode client ALS2(config)# vtp password ccnp321 ALS2(config)# end

e . Configurar en el servidor principal las siguientes VLAN:

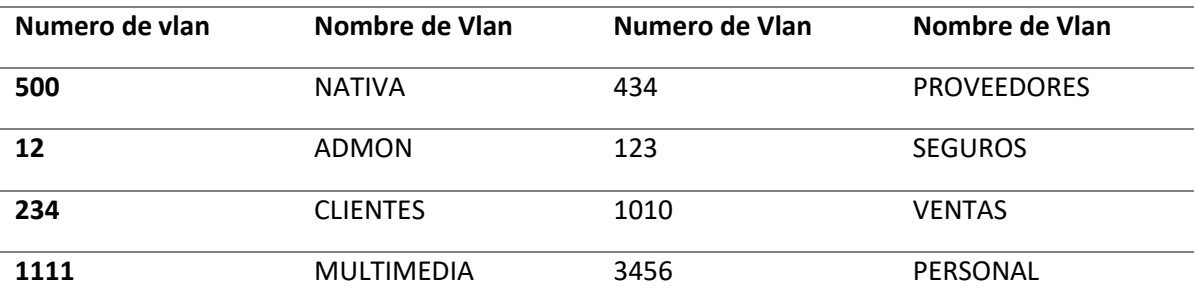

<span id="page-24-0"></span>Tabla 1 VLAN a configurar

```
DLS1(config)# vlan 99
DLS1(config-vlan)# name MANAGMENT
DLS1(config-vlan)# vlan 500
DLS1(config-vlan)# name NATIVA
DLS1(config-vlan)# vlan 12
DLS1(config-vlan)# name ADMON
```

```
DLS1(config-vlan)# vlan 234
DLS1(config-vlan)# name CLIENTES
DLS1(config-vlan)# vlan 111
DLS1(config-vlan)# name MULTIMEDIA
DLS1(config-vlan)# vlan 434
DLS1(config-vlan)# name PROVEEDORES 
DLS1(config-vlan)# vlan 123
DLS1(config-vlan)# name SEGUROS
DLS1(config-vlan)# vlan 101
DLS1(config-vlan)# name VENTAS
DLS1(config-vlan)# vlan 345
DLS1(config-vlan)# name PERSONAL
DLS1(config-vlan)# exit
f. En DLS1, suspender la VLAN 434.
```
El comando de

```
DLS1(config-vlan)# no vlan 434
```
g. Configurar DLS2 en modo VTP transparente VTP utilizando VTP versión 2, y configurar en DLS2 las mismas VLAN que en DLS1.

Habilitamos VTP v2 en modo transparente en DLS2: DLS2#conf t

DLS2(config)#vtp version 2 DLS2(config)#vtp mode transparent Setting device to VTP Transparent mode for VLANS. DLS2(config)# Configuramos todas las vlan en DLS2: DLS2(config)# vlan 99

```
DLS2(config-vlan)# name MANAGMENT
DLS2(config-vlan)# vlan 500
DLS2(config-vlan)# name NATIVA
DLS2(config-vlan)# vlan 12
DLS2(config-vlan)# name ADMON
DLS2(config-vlan)# vlan 234
DLS2(config-vlan)# name CLIENTES
DLS2(config-vlan)# vlan 111
DLS2(config-vlan)# name MULTIMEDIA
DLS2(config-vlan)# vlan 434
DLS2(config-vlan)# name PROVEEDORES 
DLS2(config-vlan)# vlan 123
DLS2(config-vlan)# name SEGUROS
DLS2(config-vlan)# vlan 101
DLS2(config-vlan)# name VENTAS
DLS2(config-vlan)# vlan 345
DLS2(config-vlan)# name PERSONAL
```
h. Suspender VLAN 434 en DLS2.

DLS2(config-vlan)# no vlan 434

i. En DLS2, crear VLAN 567 con el nombre de PRODUCCION. La VLAN de PRODUCCION no podrá estar disponible en cualquier otro Switch de la red.

La vlan se borra ya que packet tracer no admite el comando de dejar la vlan como no disponible

```
DLS2(config-vlan)# vlan 567
DLS2(config-vlan)# name PRODUCCION
```
DLS2(config-vlan)# exit

j. Configurar DLS1 como Spanning tree root para las VLAN 1, 12, 434, 500, 1010, 1111 y 3456 y como raíz secundaria para las VLAN 123 y 234.

```
DLS1#conf t
DLS1(config)# spanning-tree vlan 1,12,434,500,1010,111,345 root primary
DLS1(config)# spanning-tree vlan 123,234 root secondary
```
k. Configurar DLS2 como Spanning tree root para las VLAN 123 y 234 y como una raíz secundaria para las VLAN 12, 434, 500, 1010, 1111 y 3456.

DLS2#conf t DLS2(config)# spanning-tree vlan 123,234 root primary DLS2(config)# spanning-tree vlan 1,12,434,500,1010,111,345 root secundary

l. Configurar todos los puertos como troncales de tal forma que solamente las VLAN que se han creado se les permitirá circular a través de éstos puertos.

Configuramos los demás puertos de los cuatro switches en modo troncal para permitir el paso en cada uno de las VLAN.

## **DLS1:**

DLS1(config)#interface range fa0/1-6, fa0/13-24 DLS1(config-if-range)#switchport trunk native vlan 500 DLS1(config-if-range)#switchport mode trunk DLS1(config-if-range)#switchport nonegotiate DLS1(config-if-range)#no shut **DLS2:**

DLS2(config)#interface range fa0/1-6, fa0/13-24 DLS2(config-if-range)#switchport trunk native vlan 500 DLS2(config-if-range)#switchport mode trunk DLS2(config-if-range)#switchport nonegotiate DLS2(config-if-range)#no shut **ALS1:**

ALS1(config)#interface range fa0/1-6, fa0/13-24 ALS1(config-if-range)#switchport trunk native vlan 500 ALS1(config-if-range)#switchport mode trunk ALS1(config-if-range)#no shut

## **ALS2:**

ALS2(config)#interface range fa0/1-6, fa0/13-24 ALS2(config-if-range)#switchport trunk native vlan 500 ALS2(config-if-range)#switchport mode trunk ALS2(config-if-range)#no shut

m. Configurar las siguientes interfaces como puertos de acceso, asignados a las VLAN de la siguiente manera:

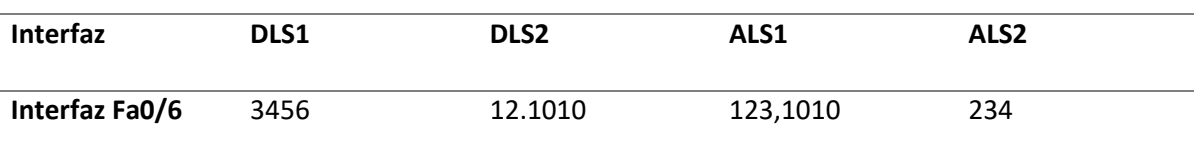

<span id="page-28-0"></span>Tabla 2 Asigna miento de interfaces a VLAN

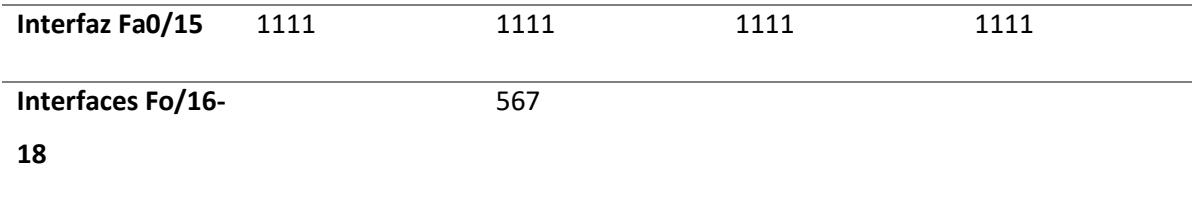

#### **DLS1:** DLS1#conf t

DLS1(config)#int fa0/6 DLS1(config-if)#switchport mode access DLS1(config-if)#switchport access vlan 345 DLS1(config-if)#exit DLS1(config)#int fa0/15 DLS1(config-if)#switchport mode access DLS1(config-if)#switchport access vlan 111 DLS1(config-if)#exit

#### **DLS2:**

DLS2#conf t DLS2(config)# int fa0/6 DLS2(config-if)#switchport mode access DLS2(config-if)#switchport access vlan 12 DLS2(config-if)#switchport access vlan 101 DLS2(config-if)#exit DLS2(config)#int fa0/15 DLS2(config-if)#switchport mode access DLS2(config-if)#switchport access vlan 111 DLS2(config-if)#exit DLS2(config)#int range fa0/16-18 DLS2(config-if)#switchport mode access

DLS2(config-if)#switchport access vlan 567 DLS2(config-if)#exit

# **ALS1:**

ALS1#conf t ALS1(config)# int fa0/6 ALS1(config-if)#switchport mode access ALS1(config-if)#switchport access vlan 123 ALS1(config-if)#switchport access vlan 10 ALS1(config-if)#exit ALS1(config)#int fa0/15 ALS1(config-if)#switchport mode access ALS1(config-if)#switchport access vlan 111 ALS1(config-if)#exit

#### **ALS2:**

ALS2#conf t ALS2(config)# int fa0/6 ALS2(config-if)#switchport mode access ALS2(config-if)#switchport access vlan 234 ALS2(config-if)#exit ALS2(config)#int fa0/15 ALS2(config-if)#switchport mode access ALS2(config-if)#switchport access vlan 111 ALS2(config-if)#exit

#### **Parte 2: conectividad de red de prueba y las opciones configuradas.**

a. Verificar la existencia de las VLAN correctas en todos los switches y la asignación de puertos troncales y de acceso

**DLS1:**

#### <span id="page-31-0"></span>Figura 7 Existencia vlan DLS!

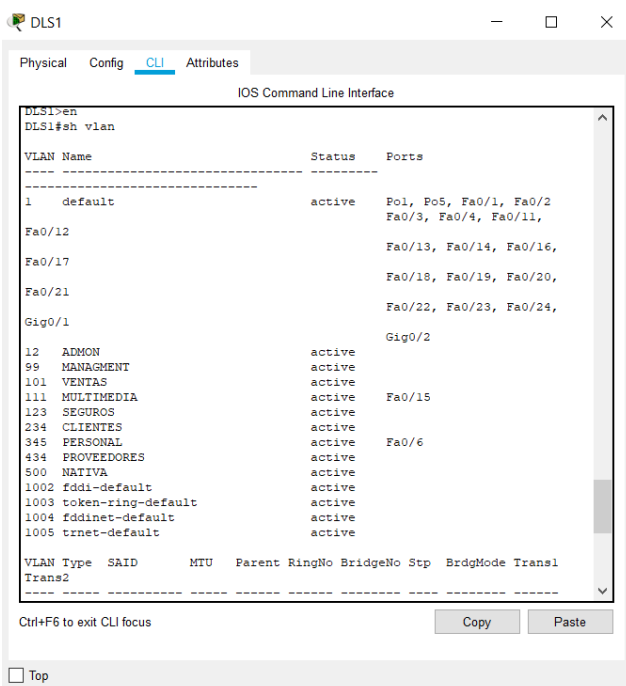

# <span id="page-31-1"></span>Figura 8 puertos troncales

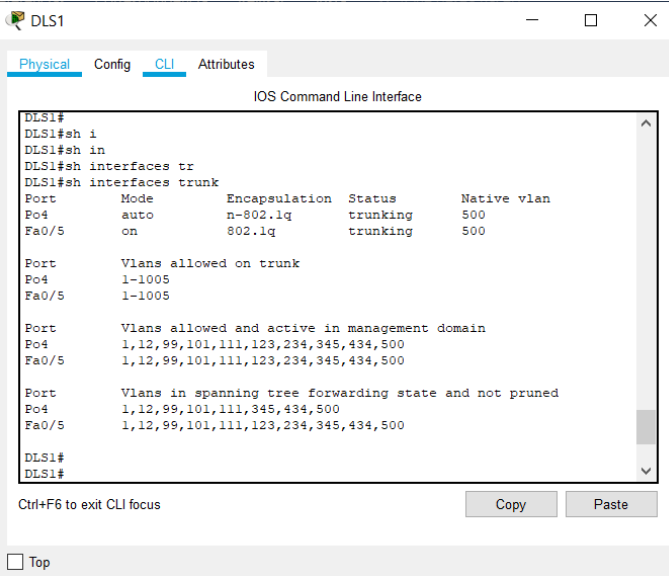

# **DLS2:**

# $P$  DLS2  $\qquad \qquad - \qquad \Box$  $\mathbb{R}^{\times}$ Physical Config CLI Attributes IOS Command Line Interface DLS2><br>DLS2>en<br>DLS2#sh vlan VLAN Name<br>---- --------<br>1 default Status Ports 12 ADMON<br>
99 MANAGMENT<br>
99 MANAGMENT<br>
111 MULTIMEDIA<br>
111 MULTIMEDIA<br>
121 MULTIMEDIA<br>
345 PERSONAL<br>
99 PERSONAL<br>
99 MATIVA<br>
500 NATIVA<br>
1002 Cddi-default<br>
1003 Cddi-default<br>
1004 Cddinet-default<br>
1004 CMADI1010<br>
1111 VLANI Ctrl+F6 to exit CLI focus Copy Paste  $\Box$  Top

#### <span id="page-32-0"></span>Figura 9 Asignación de puertos troncales en DLS2

<span id="page-32-1"></span>Figura 10 Verificando existencia de VLAN en ALS1

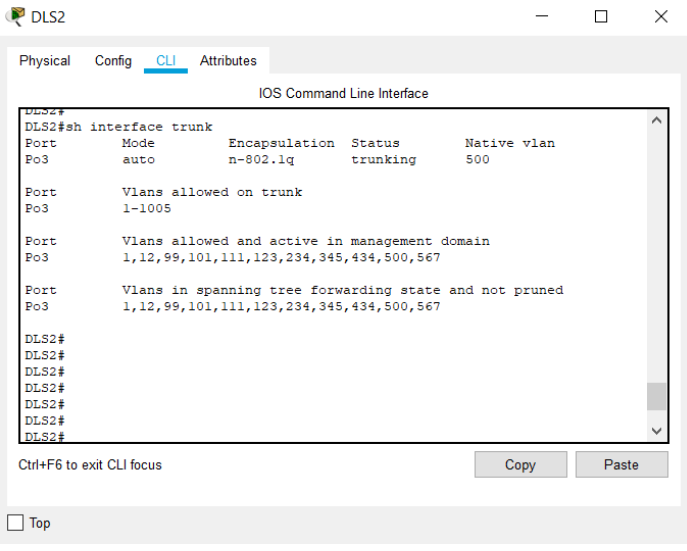

# **ALS1:**

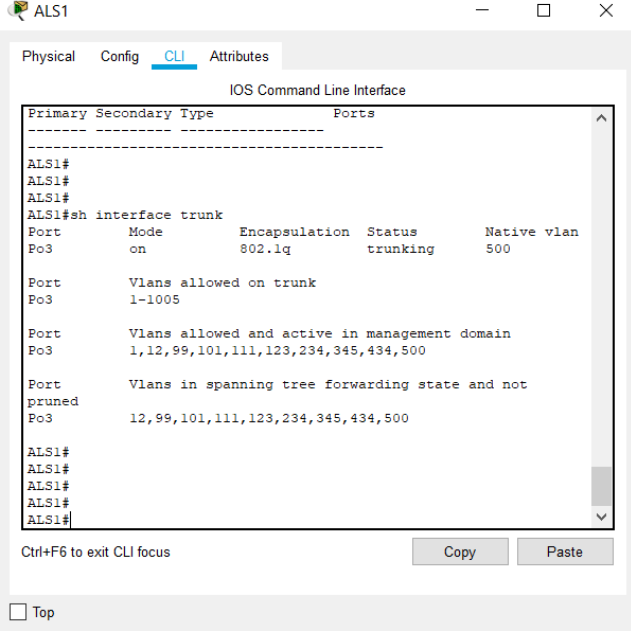

#### <span id="page-33-0"></span>Figura 11 Asignación de puertos troncales en ALS1

# **ALS2:**

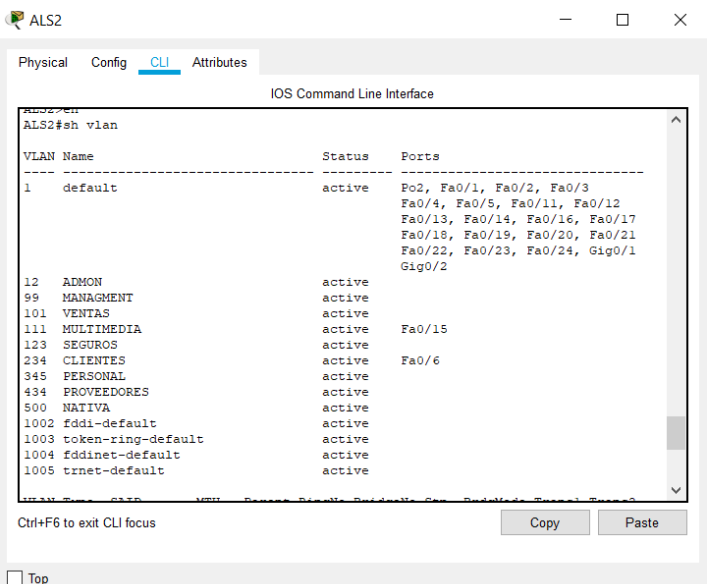

<span id="page-34-0"></span>Figura 12 Verificando existencia de VLAN en ALS2

<span id="page-34-1"></span>Figura 13 Asignación de puertos troncales en ALS2

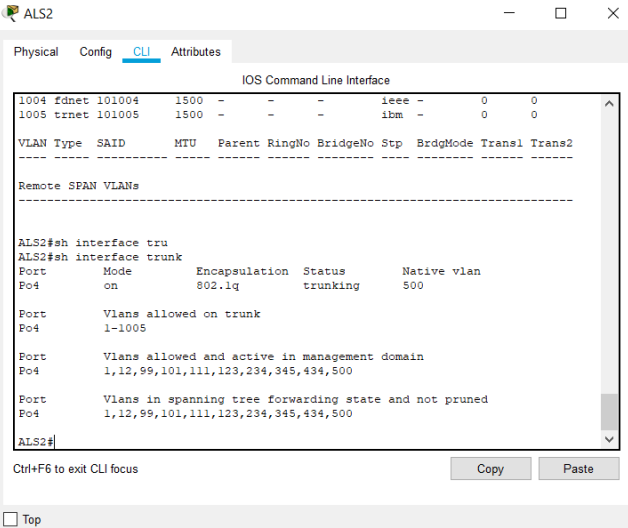

a. Verificar que el EtherChannel entre DLS1 y ALS1 está configurado correctamente.

**DLS1**

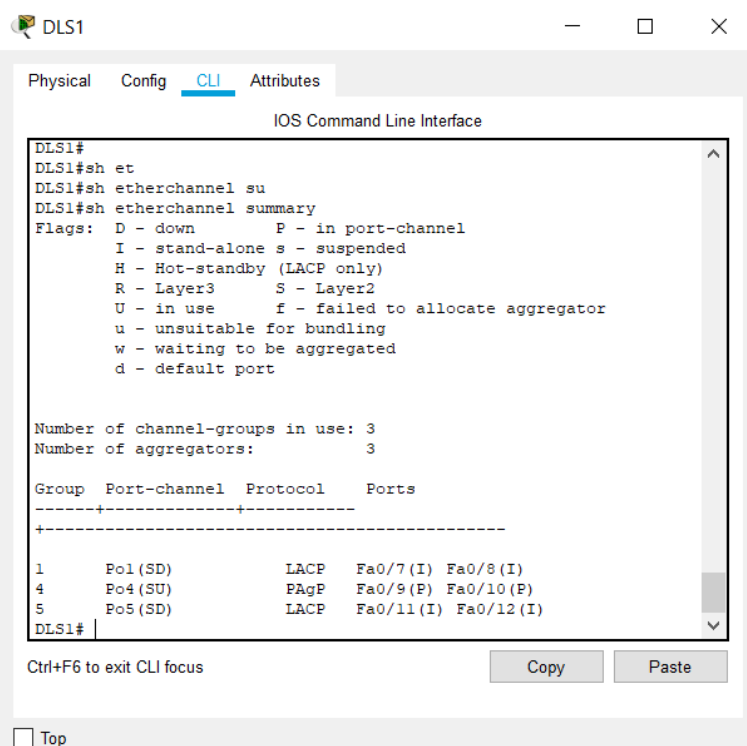

<span id="page-35-0"></span>Figura 14 Verificando Ether-channel en DLS1

#### **ALS1**

ALS1  $\equiv$  $\Box$  $\mathsf{X}$ Physical Config CLI Attributes IOS Command Line Interface ALS1#<br>
ALS1#<br>
ALS1#sh etherchannel sy<br>
ALS1#sh etherchannel su<br>
ALS1#sh etherchannel summary<br>
Flags: D - down<br>
I - stand-alone s - suspended<br>
H - Hot-standby (LACP only)<br>
R - Layers<br>
D - in use f - failed to allocate aggre  $ALS1#$ Number of channel-groups in use: 2<br>Number of aggregators: 2 Group Port-channel Protocol Ports -+-------------+--------LACP Fa0/7(I) Fa0/8(I)<br>PAgP Fa0/9(P) Fa0/10(P)  $Pol(SD)$ ī  $P \circ 3(SU)$  $ALS1#$ Copy Ctrl+F6 to exit CLI focus Paste  $\hfill\Box$  <br> Top

<span id="page-36-0"></span>Figura 15 Verificando Ether-channel en ALS1

Verificar la configuración de Spanning tree entre DLS1 o DLS2 para cada VLAN.

# DLS1

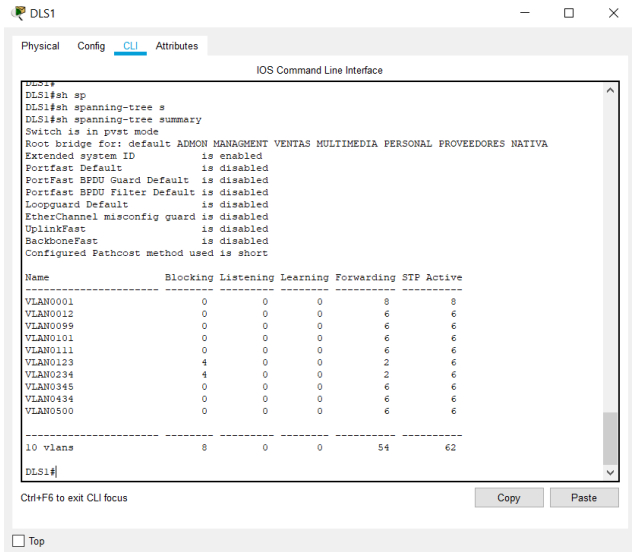

<span id="page-37-0"></span>Figura 16 configuración de Spanning tree entre DLS1 o DLS2 para cada VLAN

### <span id="page-37-1"></span>Figura 17 Spanning-tree Vlan 500

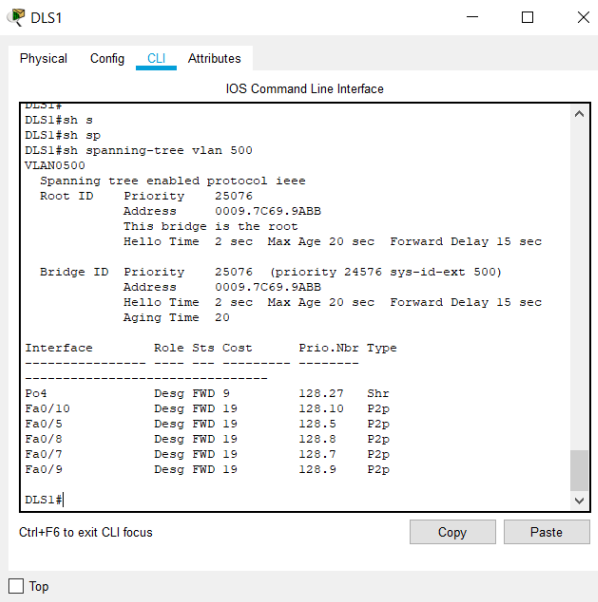

<span id="page-38-0"></span>Figura 18 Spanning-tree Vlan 234

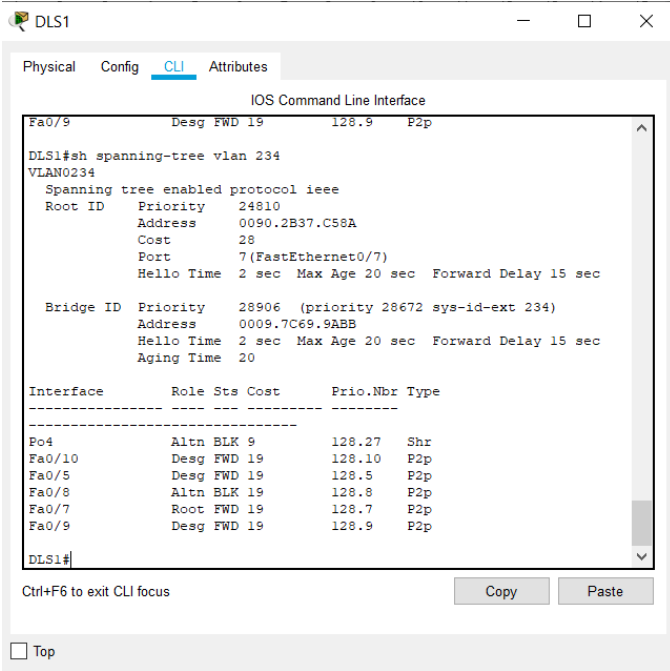

<span id="page-38-1"></span>Figura 19 Spanning-tree Vlan 111

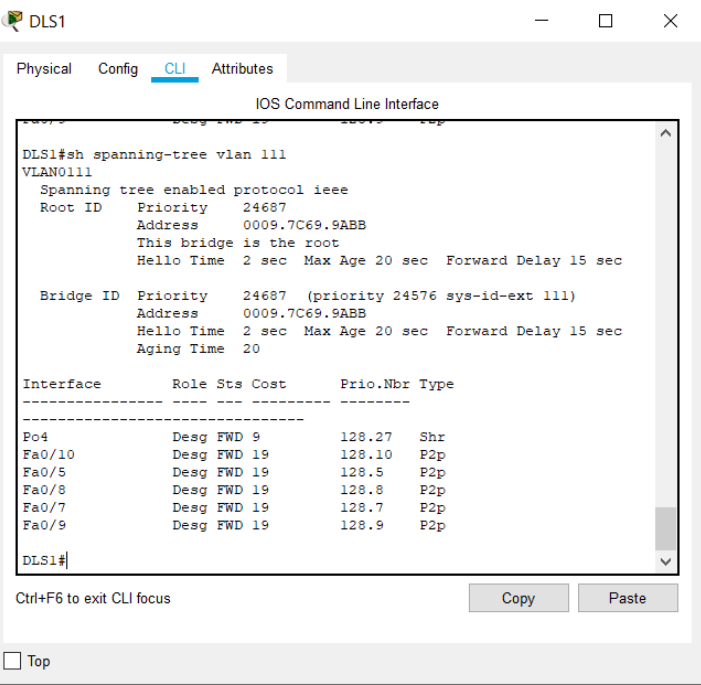

# <span id="page-39-0"></span>Figura 20 Spanning-tree Vlan 434

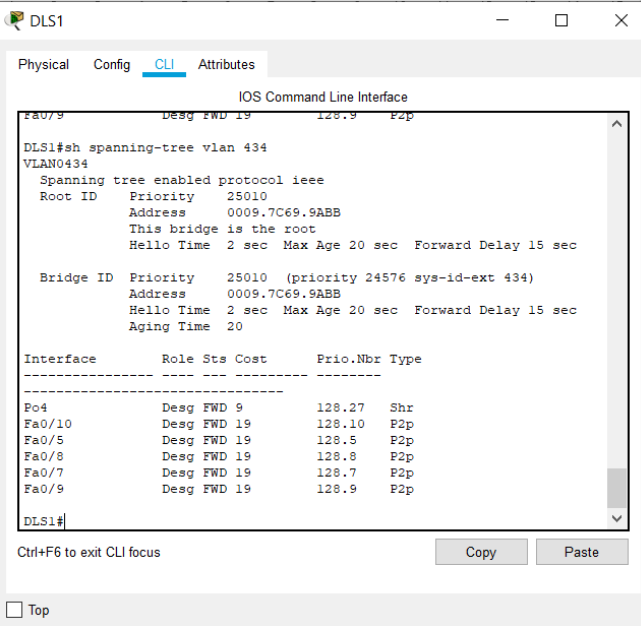

### <span id="page-39-1"></span>Figura 21 Spanning-tree Vlan 123

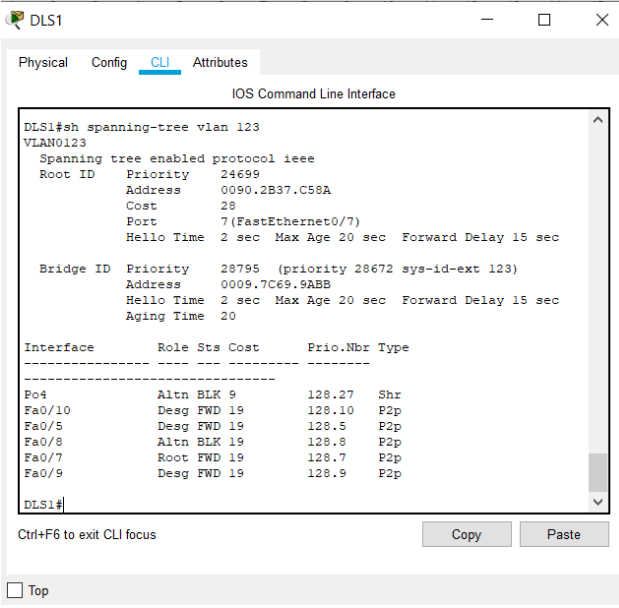

<span id="page-40-0"></span>Figura 22 Spanning-tree Vlan 101

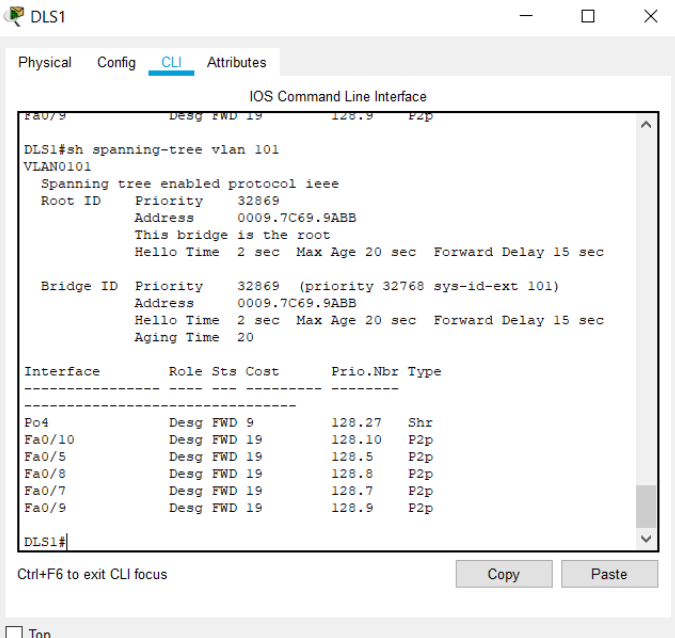

<span id="page-40-1"></span>Figura 23 topología del escenario 2

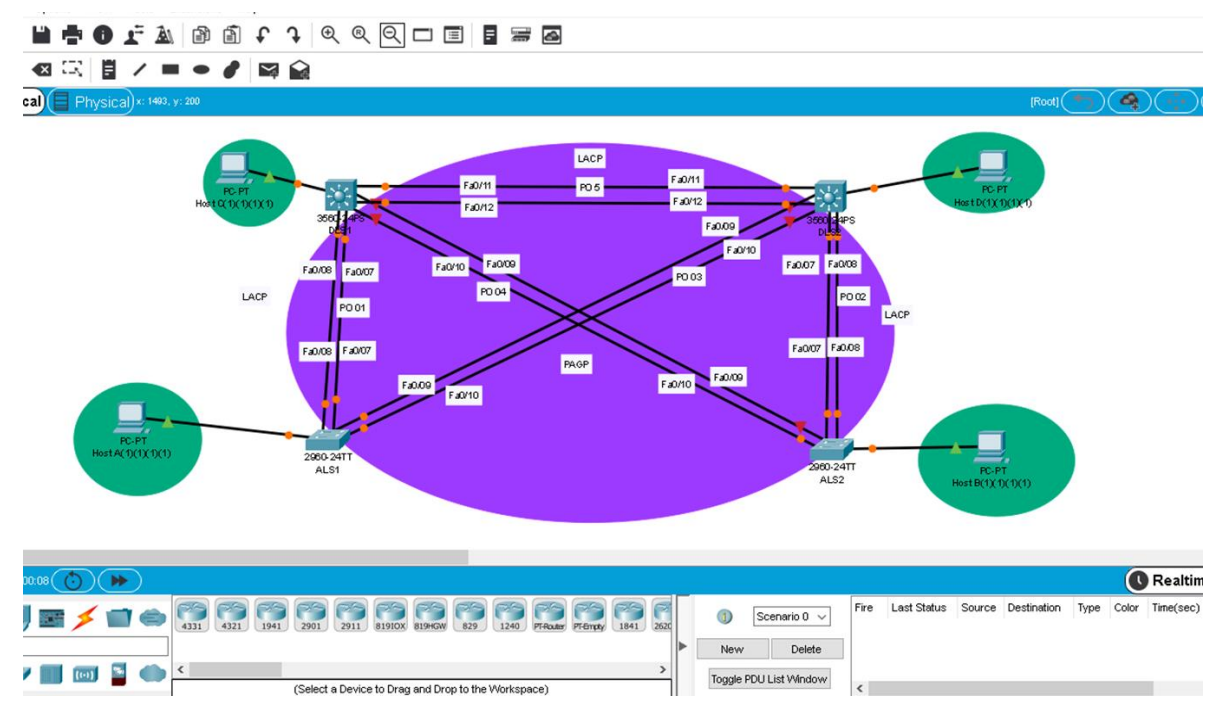

*Fuente: elaboración propia*

#### **CONCLUSIONES**

Los dos escenarios planteados para la prueba de habilidades práctica permitieron afianzar los conocimientos y habilidades aprendidas durante el diplomado en la configuración de los dispositivos router y switches para planificar, implementar, y resolver problemas en redes empresariales convergentes.

El protocolo OSPF facilita la implementación de grandes redes, ya que este permite establecer la mejor ruta para la transmisión de información bidireccional mejorando el tiempo de transmisión y logrando disminuir la perdida de datos.

Packet Tracer y GNS3, son simuladores muy útiles en el estudio y práctica de la implantación de diferentes topologías de red, permitiendo realizar la simulación de estas para su correcto funcionamiento y posteriormente realizarlo en la vida real Las Vlan permiten ejecutar la segmentación de una red, logrando con esto el bloqueo o la comunicación entre dispositivos específicos según sea el segmento al que pertenezca cada dispositivo sin importar su ubicación física.

Los escenarios propuestos afianzaron las capacidades en configuración de Vlan, puertos troncales, configuración de redes primarias y secundarias, direccionamientos IP, protocolos de enrutamiento y seguridad entre otros.

#### **BIBLIOGRAFIAS**

<span id="page-42-0"></span>CISCO. (2014). Traducción de direcciones IP para IPv4. Principios de Enrutamiento y Conmutación. Recuperado de [https://static-course](https://static-course-assets.s3.amazonaws.com/RSE50ES/module11/index.html#11.0.1.1)[assets.s3.amazonaws.com/RSE50ES/module11/index.html#11.0.1.1](https://static-course-assets.s3.amazonaws.com/RSE50ES/module11/index.html#11.0.1.1)

Froom, R., Frahim, E. (2015). CISCO Press (Ed). InterVLAN Routing. Implementing Cisco IP Switched Networks (SWITCH) Foundation Learning Guide CCNP SWITCH 300-115. Recuperado de [https://1drv.ms/b/s!AmIJYei-](https://1drv.ms/b/s!AmIJYei-NT1IlnWR0hoMxgBNv1CJ)[NT1IlnWR0hoMxgBNv1CJ](https://1drv.ms/b/s!AmIJYei-NT1IlnWR0hoMxgBNv1CJ)

Froom, R., Frahim, E. (2015). CISCO Press (Ed). Campus Network Design Fundamentals. Implementing Cisco IP Switched Networks (SWITCH) Foundation Learning Guide CCNP SWITCH 300-115. Recuperado

de: <https://1drv.ms/b/s!AmIJYei-NT1IlnWR0hoMxgBNv1CJ>

Froom, R., Frahim, E. (2015). CISCO Press (Ed). Switch Fundamentals Review. Implementing Cisco IP Switched Networks (SWITCH) Foundation Learning Guide CCNP SWITCH 300-115. Recuperado de [https://1drv.ms/b/s!AmIJYei-](https://1drv.ms/b/s!AmIJYei-NT1IlnWR0hoMxgBNv1CJ)[NT1IlnWR0hoMxgBNv1CJ](https://1drv.ms/b/s!AmIJYei-NT1IlnWR0hoMxgBNv1CJ)

Froom, R., Frahim, E. (2015). CISCO Press (Ed). Switch Fundamentals Review. Implementing Cisco IP Switched Networks (SWITCH) Foundation Learning Guide CCNP SWITCH 300-115. Recuperado de [https://1drv.ms/b/s!AmIJYei-](https://1drv.ms/b/s!AmIJYei-NT1IlnWR0hoMxgBNv1CJ)[NT1IlnWR0hoMxgBNv1CJ](https://1drv.ms/b/s!AmIJYei-NT1IlnWR0hoMxgBNv1CJ)

Froom, R., Frahim, E. (2015). CISCO Press (Ed). InterVLAN Routing. Implementing Cisco IP Switched Networks (SWITCH) Foundation Learning Guide CCNP SWITCH 300-115. Recuperado de<https://1drv.ms/b/s!AmIJYei-NT1IlnWR0hoMxgBNv1CJ>

Teare, D., Vachon B., Graziani, R. (2015). CISCO Press (Ed). Basic Network and

Routing Concepts. Implementing Cisco IP Routing (ROUTE) Foundation Learning

Guide CCNP ROUTE 300-101. Recuperado de

<https://1drv.ms/b/s!AmIJYeiNT1IlnMfy2rhPZHwEoWx>

Teare, D., Vachon B., Graziani, R. (2015). CISCO Press (Ed). EIGRP Implementation. Implementing Cisco IP Routing (ROUTE) Foundation Learning Guide CCNP ROUTE 300-101. Recuperado de: https://1drv.ms/b/s!AmIJYei-NT1IlnMfy2rhPZHwEoWx

UNAD (2015). Switch CISCO -Procedimientos de instalación y configuración del IOS [OVA]. Recuperado de<https://1drv.ms/u/s!AmIJYei-NT1IlyYRohwtwPUV64dg>